## **Maintain Expanded Files**

Selecting option "X" on the File Maintenance menu displays the Expanded File Maintenance menu:

```
10:51:56 ***** A D A B A S BASIC SERVICES ***** 2005-11-22
               - Expanded File Maintenance -
             Code Service
             ---- ----------------------
              I Insert file into chain
              R Remove file from chain
              ? Help
                    . Exit
           -------- ----------------------
Code .........
File No. ..... 75
Master Fnr ...
Password .....
Database ID .. 105 (RD-105)
```
This function corresponds to the utility functions ADALOD LOAD and ADALOD UPDATE.

## **To insert an existing file into an expanded file chain**

- 1. Select option "I".
- 2. Specify the number of the file to be inserted (File No field).
- 3. Specify the number of the master file of the expanded file chain into which the file is being inserted (Master Fnr field).
- 4. Press ENTER.

## **Note:**

If the file to be inserted is to be the first (master) file of the chain, both File No and Master Fnr fields must be set to the same value.

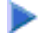

## **To remove a component file from an expanded file chain**

1. Select option "R" and specify just the number of the file to be removed (File No field) from the chain.

If the file to be removed is the master file, the next file in the chain will become the new master file.